# **Learning with TBot**

Version .4

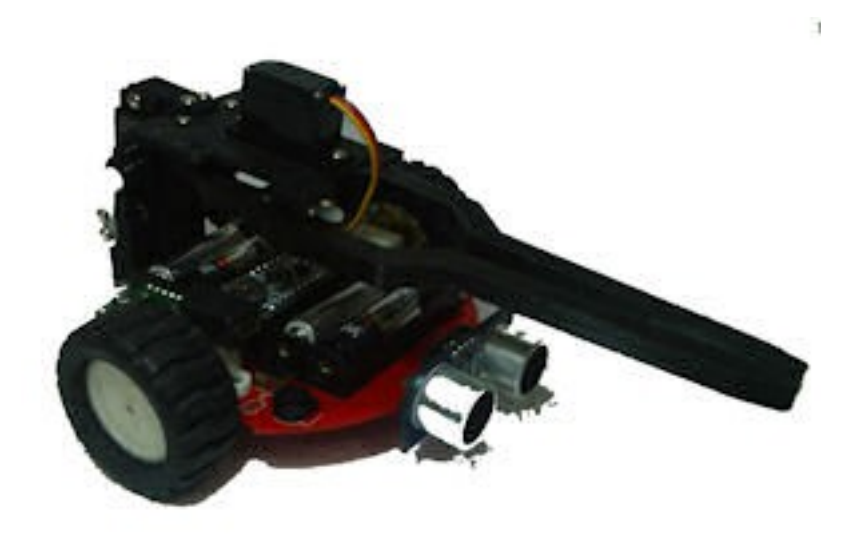

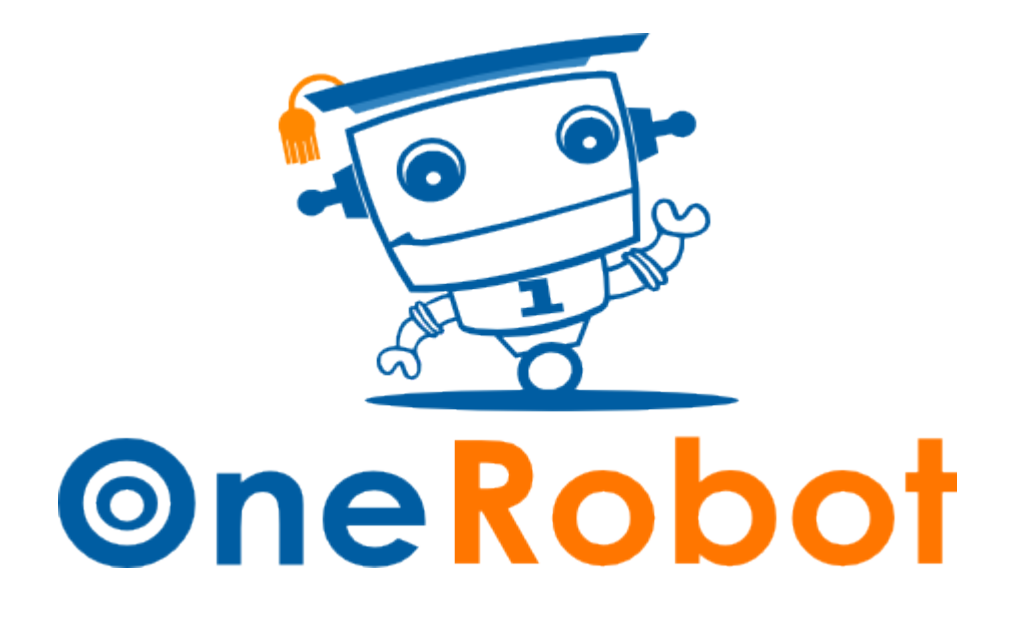

#### **Warranty**

OneRobot warrants its products against defects in materials and workmanship for a period of 90 days from receipt of product. If you discover a defect, OneRobot will, at its option, repair or replace the merchandise, or refund the purchase price. Before returning the product to OneRobot, call for a Return Merchandise Authorization (RMA) number. Write the RMA number on the outside of the box used to return the merchandise to OneRobot. Please enclose the following along with the returned merchandise: your name, telephone number, shipping address, and a description of the problem. OneRobot will return your product or its replacement using the same shipping method used to ship the product to OneRobot.

#### **14-Day Money Back Guarantee**

If, within 14 days of having received your product, you find that it does not suit your needs, you may return it for a full refund. OneRobot will refund the purchase price of the product, excluding shipping/handling costs. This guarantee is void if the product has been altered or damaged. See the Warranty section above for instructions on returning a product to OneRobot.

### **Copyrights And Trademarks**

This documentation is Copyright 2014 by OneRobot. By downloading or obtaining a printed copy of this documentation or software you agree that it is to be used exclusively with OneRobot products. Any other uses are not permitted and may represent a violation of OneRobot copyrights, legally punishable according to Federal copyright or intellectual property laws. Any duplication of this documentation for commercial uses is expressly prohibited by OneRobot. Duplication for educational use, in whole or in part, is permitted subject to the following conditions: the material is to be used solely in conjunction with OneRobot products, and the user may recover from the student only the cost of duplication. Check with OneRobot for approval prior to duplicating any of our documentation in part or whole for any other use. OneRobot, TBot are trademarks of OneRobot. 12Blocks, ViewPort are trademarks of HannoWare. Propeller and Spin are trademarks of Parallax Inc. If you decide to use any of these words on your electronic or printed material, you must state that "(trademark) is a (registered) trademark of OneRobot" upon the first use of the trademark name. Other brand and product names herein are trademarks or registered trademarks of their respective holders.

### **Disclaimer Of Liability**

OneRobot is not responsible for special, incidental, or consequential damages resulting from any breach of warranty, or under any legal theory, including lost profits, downtime, goodwill, damage to or replacement of equipment or property, or any costs of recovering, reprogramming, or reproducing any data stored in or used with OneRobot products. OneRobot is also not responsible for any personal damage, including that to life and health, resulting from use of any of our products. You take full responsibility for your OneRobot application, no matter how lifethreatening it may be.

### **Errata**

While great effort is made to assure the accuracy of our texts, errors may still exist. Occasionally an errata sheet with a list of known errors and corrections for a given text will be posted on the related product page at www.OneRobot.org. If you find an error, please send an email to [support@OneRobot.org.](mailto:support@onerobot.org)

# **Table of Contents**

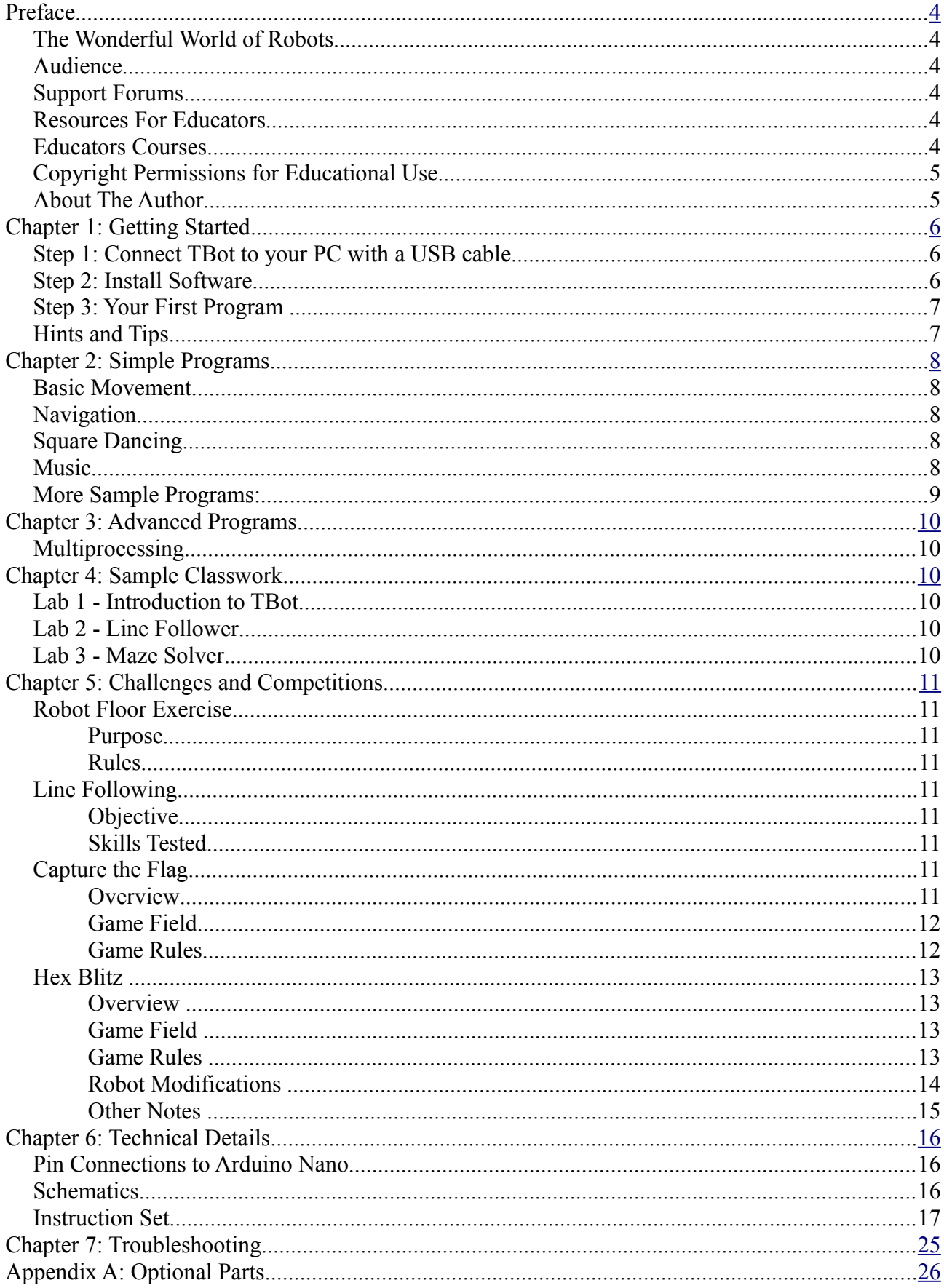

## <span id="page-3-0"></span>**Preface**

### *The Wonderful World of Robots*

The TBot is a multipurpose educational robot that was designed to make learning both fun and exciting. It is suitable for a wide range of experiments and activities right from kindergartens up to university students. It has many features like motor control, 2-axis gripper, optional LCD display, powerful sensors, encoders, sound playing, synthesizing, recording, plus many other features. Most interesting is that it can be programmed with the simple drag and drop 12Blocks language making it accessible to a wider range of users.

TBot is intended to help roboticists of various skill levels take their designs to the next level with microcontrollers and the knowhow to implement them effectively.

The goal of this text is to get students interested in and excited about the fields of engineering, mechatronics, and software development as they design, construct, and program an autonomous robot. This series of hands-on activities and projects will introduce students to basic robotic concepts using the OneRobot TBot.

The activities and projects in this text begin with setting up your programming environment to help you write your first TBot program and then move on to various activies that highlight different capabilities of the TBot.

### *Audience*

This text is designed to be an entry point to technology literacy, and an easy learning curve for embedded programming and introductory robotics. The text is organized so that it can be used by the widest possible variety of students as well as independent learners. Middle-school students can try the examples in this text in a guided tour fashion by simply following the check-marked instructions with instructor supervision. At the other end of the spectrum, pre-engineering students' comprehension and problem-solving skills can be tested with the questions, exercises and projects (with solutions) in each chapter summary. The independent learner can work at his or her own pace, and obtain assistance through the forum cited below.

### *Support Forums*

OneRobot maintains free, moderated forums for our customers, covering a variety of subjects at <http://onerobot.org/forums/>including the 12Blocks programming language and the TBot robot.

### *Resources For Educators*

To supplement our products, we provide a curriculum for the classroom. Designed to engage students, each lab contains full source code, online video, "How it Works" explanations, schematics, and wiring diagrams or photos for a device a student might like to use. Curriculum targeting different age groups are available online at <http://onerobot.org/ols/ols.php>

### *Educators Courses*

These hands-on, intensive 2 hour virtual courses for instructors are taught by OneRobot engineers to prepare teachers for the classroom. Contact us for details at<http://onerobot.com/contact.html>

## *Copyright Permissions for Educational Use*

Our curriculum and manuals are all available as free PDF downloads, and may be duplicated as long as it is for educational use exclusively with OneRobot products and the student is charged no more than the cost of duplication. The PDF files are not locked, enabling selection of text and images to prepare handouts, transparencies, or PowerPoint presentations.

## *About The Author*

**Hanno Sander** earned a degree in Computer Science from Stanford University, where he built one of the first hybrid cars, collaborated on a microsatellite, and studied artificial intelligence. He later founded a startup to develop customized information services and then transitioned to product marketing in Silicon Valley with Oracle, Yahoo, and Verity. Today, Hanno's company HannoWare seeks to make sophisticated technology—robots, programming languages, debugging tools, and oscilloscopes—more accessible. Hanno lives in Christchurch, New Zealand, where he enjoys his growing family and focuses on his passion of improving education with technology.

**Special Contributors:** Dave Westbrook, Ingolf Sander, Professor Tim Bell, Steve Woodrough

# <span id="page-5-0"></span>**Chapter 1: Getting Started**

By the end of this chapter you'll be writing your first program for your TBot! Let's get started with an overview of what's involved.

A powerful Arduino microcontroller control your TBot's motors, lights, sounds, grippers, communication and sensors. To control your TBot you'll write programs using the 12Blocks visual language and download them using a USB cable. The following figure illustrates these concepts:

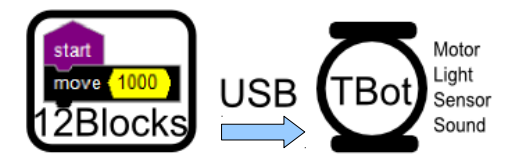

## *Step 1: Connect TBot to your PC with a USB cable*

To program your TBot you need to connect it to your PC with a USB cable. Start by connecting the USB male connector to the front of your TBot. Finish by connecting the USB cable to your PC.

Your TBot batteries will automatically be charged when connected to USB. Just like other USB devices- for example, the Apple iPod- you don't have to worry about its state of charge- the TBot charges itself.

When connected to USB your TBot will run from your PC's power to allow programming, play sounds, and manipulate it's LED's. To run the TBot's motor and gripper for movement, you'll need to slide the power switch on the bottom to "ON".

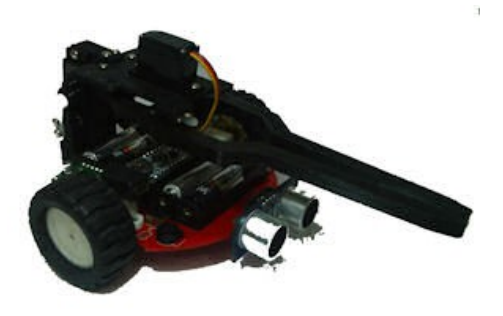

When your TBot is not connected to USB, it will run the last program stored into it's permanent memory when you slide the power switch to "ON".

## *Step 2: Install Software*

12Blocks is a visual and easy to use drop-and-drag programming language that is highly suitable for educational purposes. It is mainly targeted at programming robots and microcontrollers and supports various types of devices.

**System Requirements:** You will need a personal computer to run the 12Blocks software. Your computer will need to have the following features:

- Microsoft Windows 2K/XP/Vista/7 or newer operating system (Beta for OSX and Linux is available)
- An available USB port
- Internet access and an Internet browser program

Download the 12Blocks installer from [http://12blocks.com.](http://12blocks.com/) A wizard interface will help you install and configure the program for your PC. The program will start automatically and show a start screen. If "Arduino.TBot" is not shown in the first 2 lines, add it using the "Custom Configuration" in to bottom left.

Click on a TBot activity or "New" to get started with robotics!

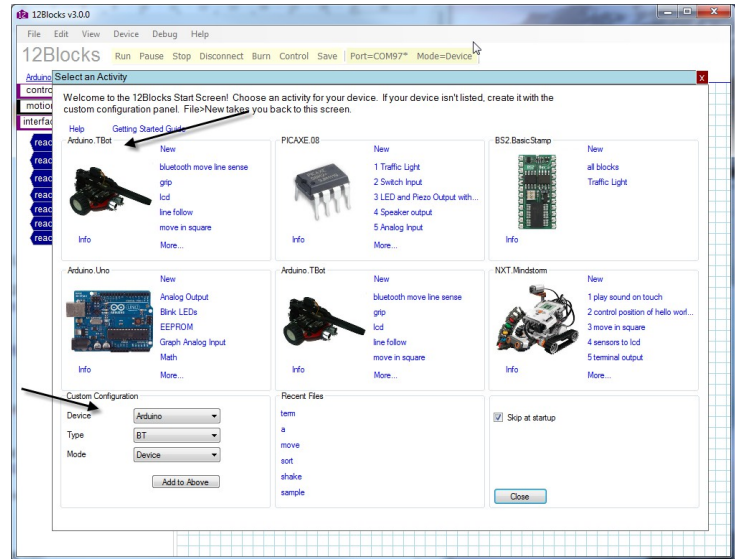

## *Step 3: Your First Program*

For our first program we'll program the TBot to beep when it's button is pushed. Drag the blocks to the worksheet and press the "Run" command in the toolbar.

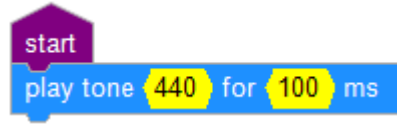

Concepts:

- Use a "start" block from the "controls" library to begin a stack of blocks
- Drag the "play tone" block" from the "sound" library and attach it to the "start" block.
- Click on the yellow part of a block to change a parameter.

### *Hints and Tips*

- Press F1 to access Help for a reference of all blocks, language comparison, etc.
- 'Guided Tutorials' on the "File" menu show you how to program visually
- 'Example files' on the "File" menu gives you samples to learn from
- Programs loaded to the TBot are stored there until the next program is loaded. You can disconnect the USB cable, turn-off the robot, and when you turn it on again it'll run your program from the start.
- Your TBot will charge when connected via USB
- To use the motors while connected via USB switch your TBot to "ON"
- Connect your TBot to other sensors and devices with the expansion connecter- refer to Chapter 6 for details.

# <span id="page-7-0"></span>**Chapter 2: Simple Programs**

### *Basic Movement*

Now it's time to make the robot move. Make sure the TBot is in a safe position, then switch it to "Run with motors" before loading it.

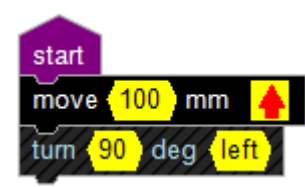

Concepts:

- "File>New" to start a new program
- "File>Save" to save it
- "move" and "turn" are in the "motion" section

### *Navigation*

The TBot can be programmed to perform a variety of maneuvers. The maneuvers and programming techniques introduced in this chapter will be reused in later chapters. The only difference is that in this chapter, the TBot will blindly perform the maneuvers.

In later chapters, the TBot will perform similar maneuvers in response to conditions it detects with its sensors.

## *Square Dancing*

In the last program the TBot made 2 moves. Let's improve that by using the "repeat x" block to repeat a set of blocks a number of times to move in a square.

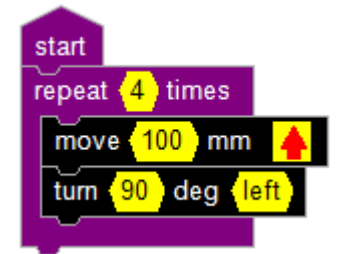

### *Music*

You can copy and paste blocks from one program to another by selecting the blocks you need and using the "Edit>Copy" menu

The "sound" section contains different blocks to make sounds.

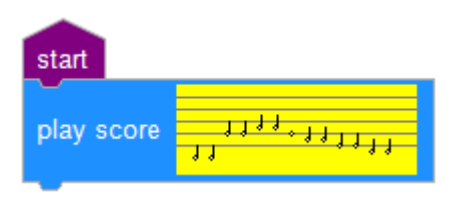

# *More Sample Programs:*

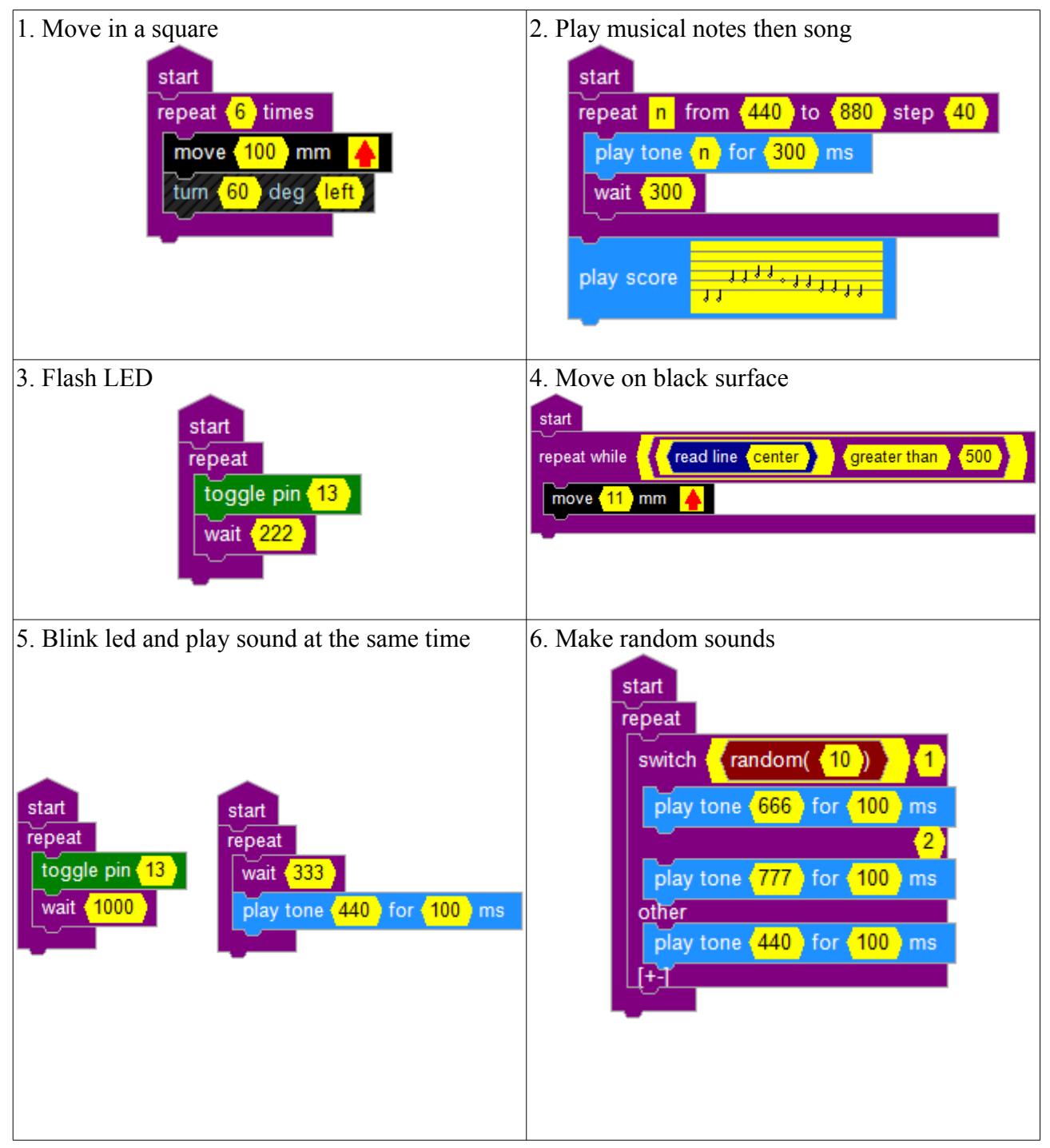

# <span id="page-9-1"></span>**Chapter 3: Advanced Programs**

## *Multiprocessing*

Use multiple "start" blocks to do multiple things at the same time.

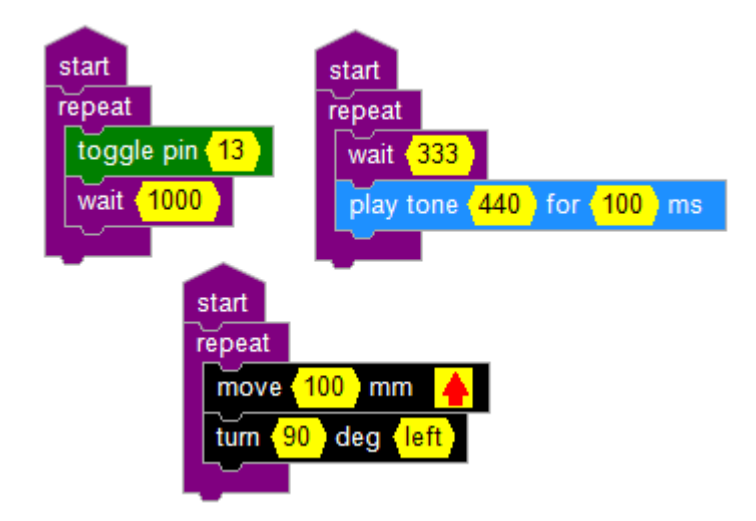

## <span id="page-9-0"></span>**Chapter 4: Sample Classwork**

### *Lab 1 - Introduction to TBot*

- Learn to use tool chain to write programs and load into robot
- Use user buttons to control program execution
- Read Sensors (Proximity, Microphone)
- Drive motors under basic sensor control
- Use LED/Speaker for representing robot status

### *Lab 2 - Line Follower*

- Learn to use real-time debugging tools (Terminal, Data Signal Oscilloscope and Logic Analyzer)
- Read Line Sensors
- Analyze digital input/output signals controlling the line sensors and motors
- Control motors using sensors and reactive control loops

### *Lab 3 - Maze Solver*

- Learn to utilize multiple control techniques to complete a task
- Extend line following routines to handle corners and intersections
- Use proximity detectors to find "dead-ends"
- Create an internal model of the environment to solve problems

# <span id="page-10-0"></span>**Chapter 5: Challenges and Competitions**

Some of the following competitions are provided courtesy of Seattle Robotics Society.

## *Robot Floor Exercise*

#### **Purpose**

The floor exercise competition is intended to give robot inventors an opportunity to show off their robots or other technical contraptions.

#### **Rules**

The rules for this competition are quite simple. A 10-foot-by-10-foot flat area is identified, preferably with some physical boundary. Each contestant will be given a maximum of five minutes in this area to show off what their robot can do. The robot's contestant can talk through the various capabilities and features of the robot. As always, any robot that could damage the area or pose a danger to the public will not be allowed. Robots need not be autonomous, but it is encouraged. Judging will be determined by the audience, either indicated by clapping (the loudest determined by the judge), or some other voting mechanism.

### *Line Following*

#### **Objective**

To build an autonomous robot that begins in Area "A" (at position "S"), travels to Area "B" (completely via the line), then travels to the Area "C" (completely via the line), then returns to the Area "A" (at position "F"). The robot that does this in the least amount of time (including bonuses) wins. The robot must enter areas "B" and "C" to qualify. The exact layout of the course will not be known until contest day, but it will have the three areas previously described.

#### **Skills Tested**

The ability to recognize a navigational aid (the line) and use it to reach the goal.

### *Capture the Flag*

#### **Overview**

- Coordinate between multiple robots to complete a task
- Develop a protocol to handle communication between robots
- Create a strategy that maximizes the team's final score while following game rules

This is a competitive and cooperative challenge involving 2 teams of 2 robots per team. The objective of the game is follow a winding "maze-like" line from one end to the other in order to score points. Each robot will be equipped with a special beacon that it can activate when it reaches one end of the line. This active beacon becomes the "flag" that the robot must carry all the way to the opposite end in order to score points.

When a robot's beacon is activated it flashes a visible light, but it also begins transmitting an IR beacon for other robots to track onto using their front proximity sensors in passive mode. Each beacon unit is also equipped with several IR remote receivers. Opposing robots can "tag" the robot trying to make a flag run by sending a well aimed IR signal at the active beacon. A successful tag will prevent the team from scoring those points and temporarily disable the tagged robots motors.

#### **Game Field**

The game field is a set of tiles arranged into 4 continuous, non-intersecting winding lines. Each robot starts the game assigned to a specific line. At no point in the game is a robot allowed to drive completely off its line.

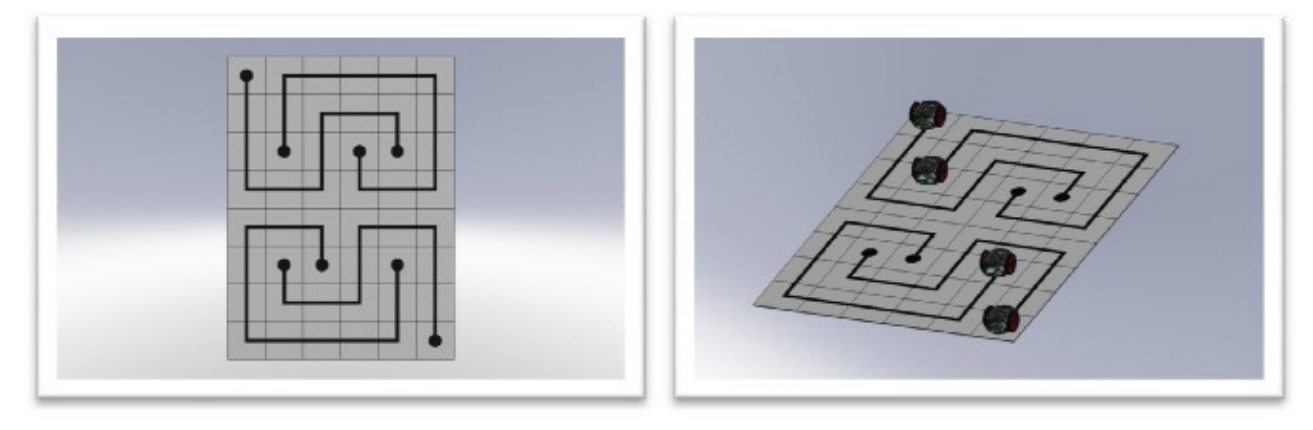

On each half of the board there are two lines that are interleaved. Each line has the same number of turns, but one line is longer. Each team has a long and short line on opposite sides of the field.

#### **Game Rules**

- Each game consists of a single 90 second match.
- A team scores 2 points for every time that it successfully travels the entire line from end to end while its beacon is active
- A team scores 1 point for every time that it "tags" an opponent robot while it has an activate beacon
- A team scores 5 points if both robots are at the end of their lines at the end of the game
- Any robot that drives completely off its line will be immediately removed from the game board
- A robot is considered off the line if no part of the line is underneath the robot.
- Robot Collisions
	- Robot to robot contact is considered a collision when robots contact sufficiently to cause at least one robot to drive off its line
	- 2 point penalty is given to the offending robot and both robots are reset and placed back in their starting position
	- The offending robot is the robot that was outside of its own tile when the collision occurred, if both robots are equally at fault then no penalty is given
- **Beacon Overview** 
	- Each beacon is controlled by a simple 2 wire interface
	- Flag Request this signal is sent from robot to beacon to activate the flag
	- $\degree$  Flag Carry / Drop this signal is sent from the beacon to robot to indicate when it has lost its flag
- **Beacon Penalty** 
	- Robots must always operate their beacons according to the game rules. Any beacon violation will result in a 2 point penalty, and the offending robot is reset and placed back in the starting position.
- **Beacon Rules** 
	- A robot can only activate its beacon when it is located at the end of a line.
	- At the beginning of the game (or whenever its position is reset due to another rule violation) the robot must travel to the opposite end of the line before it can activate the beacon.
	- A robot is allowed to drop its beacon at any time, but it will only be given points if it keeps the beacon active for the entire length of the line.
	- A robot must remain disabled the entire time the flag drop signal is held low by the beacon

## *Hex Blitz*

#### **Overview**

This is a competitive and cooperative challenge involving 2 teams of 2 robots per team. The objective of the game is to find and move balls on a hex grid playing field in order to score points.

Each team robots are allowed to move anywhere over its half of the playing field and can score points when a ball is successfully moved to the opposite side of the field over special scoring markers. At the end of the game each team receives additional points based on how many balls are on the opposite side of the field.

Coordinate between multiple robots to complete a task. Create and implement a strategy that maximizes the team's final score while following game rules

#### **Game Field**

The game field approximately 6 ft x 4 ft and is composed of 10 hexagon platforms connected with bridges and ramps. Four of the platforms are raised higher than the others. Each platform contains a black center marker and black lines leading to other platforms of the same team color or scoring areas for that team.

Platforms of different heights are connected with ramps, and platforms of the same height are connected with bridges. When a ramp connects opposite team zones, it is a scoring ramp and is marked with a checkered scoring area. A physical barrier at the intersection of opposing zones prevents a robot from accessing the opposite team's field areas but balls will pass under.

Walls surrounding every platform and connecting component prevent the robots and balls from leaving the playing area.

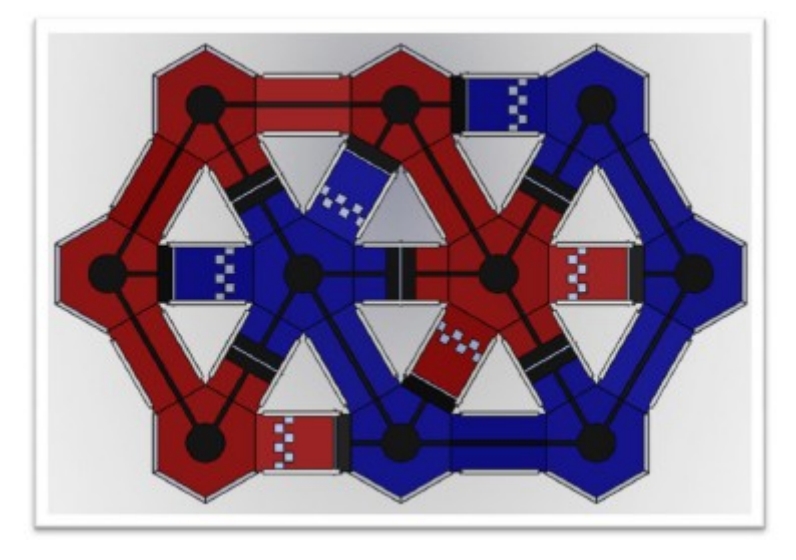

#### **Game Rules**

- Each game consists of a single 90 second match.
	- Robots that do not stop moving at the end of the 90 seconds may be penalized if their movement causes or prevents any points from scoring as balls come to rest.
- A team scores 1 points for every time that it passes a ball down a scoring ramp into the opponents side of the field.
	- Scoring ramps are the ramps that connect a high platform of one team to a low platform of the opposite team.
	- The point is scored when the ball crosses over the checkered scoring zone.
	- A defender is allowed to stop the ball from crossing over the score zone.
	- At the scoring ramp the zone barrier is at the high end of the ramp, allowing only the defending team access to the entire ramp, however, the slope of the ramp ensures a ball will always score unless a robot actively defends it.
	- No points are scored when a ball is pushed up the scoring ramp, by a defender. However, the points will be scored every time the ball passes completely through the score zone moving down the ramp

regardless of who last touched the ball.

- A team scores 2 points for every ball that is on the opposite side of the field at the end of the game.
	- Final ball positions are scored after all motion stops.
	- A ball touching one the black areas at zone barriers is not scored for either team.
	- Balls touching the black guide lines are scored the same as if they were touching the closest colored field area.
	- A team scores a 3 point bonus for every ball that is touching the black center marker on a platform at the end of the game.
- Any ball that leaves the playing field during the game will be returned to the field at the point closest to its exit location.
- Robot Collisions
	- Robots are expected to make routine, vigorous contact with all elements of the playing field, including the balls, zone barriers and walls.
	- If a robot's design or programming causes it to intentionally damage any game element or other robots, it will be disqualified.
	- Some robot to robot contact may occur when two opposing robots are at a zone barrier simultaneously. Generally, the extent of contact will be limited by the barrier itself, otherwise this is considered normal and fair play.
	- There is significant potential for robot collisions to occur within the same team. This must be considered by each team's programming strategy.
- At no point should a robot be touched by players after the game has begun.
	- A violation of this rule will result in the offending robot being immediately removed from game play.
	- A player may voluntarily remove their robot at any time, however, that robot will not be allowed to be returned to play during the game.
- Game Start
	- Robots must be positioned on the raised platforms at the start of the game (see Figure 2)
	- A robot can be placed anywhere on the platform, as long as some part of the robot is over the black center marker.
	- The 10 game balls will be arranged on each side of the zone barrier of every bridge as shown in Figure 2.
	- Robots should be designed to start the match when a sufficiently loud starting signal is detected (hand clap, whistle, buzzer, etc)
	- Robots should be designed to run autonomously for exactly 90 seconds.
	- If multiple false starts occur, the offending robot will have to be started manually at the buzzer. Normal end-of-game violations will be in effect even if there is a timer mismatch due to late manual starting.

#### **Robot Modifications**

- Robots are expected to be customized with ball manipulators, guards, etc.
	- Robots must have some physical mechanism that ensures the robot's body (metal frame, circuit board, etc) cannot move past a zone barrier.
	- A robot add-on is legal if it doesn't extend past the black zone marker in the middle of the bridges when the robot is in full contact with the barrier itself (this is about 1  $1/2$  inches).
	- Sufficient guarding should be added to protect a robot against contact with game elements and other robots.
- Robots can be extended with any kind of custom sensor
- Robots can be extended with additional motors or servos
- Robots can use any kind wireless communications for coordination between robots.
	- Absolutely no communication with non-robots should occur during any game
	- Unintentional interference of opposing team communications should be avoided
		- Teams using the same wireless technology should plan to coexist with other users of that technology (different channels, network ID, etc)
- Intentional interference of opponent team communication is not acceptable and violators will be disqualified.
	- The use of IR for proximity ranging on the robot is never considered interference even if the other team uses IR for communication.
- Any kind of monitoring of opponent team communications is legal and fair-play as long as such monitoring is completely passive.
- Here passive means that monitoring activity cannot have any measurable impact on the opposing team's communications.
- If monitoring is determined to not meet the passive criteria, then it must be disabled or it is considered intentional interference.

#### **Other Notes**

- Most interior wall surfaces will be coated to intentionally minimize IR reflectance. This coating might just be black paint, but could be other textured materials that absorb and scatter IR light. This is to allow game balls to be the primary objects detected by IR proximity sensors.
	- The black guidance lines should be used as the primary means of navigation.
	- The scoring ramps are the exception to this rule, since there are no lines for guidance, the walls will be left white so they can be used for wall following.
- The balls will be standard 40mm matte white ping pong balls. Balls significantly damaged during matches will be replaced before the start of the next game, but playing with some minor damage should be expected.
- The zone coloring will be significantly lighter than it appears in the rendered images, however, teams should expect to need different line sensor calibration depending on which color they are playing as.
	- Teams will be allowed to run a quick calibration routine prior to placing robots on the field at the beginning of every match. These pre-match calibrations should take no more than 10-15 seconds.
	- Teams will not be allowed to recalibrate due solely to a false start (even if the restart is not their fault)
- A team is allowed to request the "Strict Robot Placement" rule if they decide its strategically important to them
	- Teams requesting this extra rule should inform the referee prior to starting the match
	- $\degree$  The referee will flip a coin to determine the first team placement: Head = Red, Tail = Blue
	- Then each team will alternate placing and positioning a robot on the field
	- After a robot is placed on the field, it cannot be re-positioned
	- Once this rule is put into effect, it remains in effect for all matches between those 2 teams
	- Without this rule, either team can reposition their robots as much as they want until both teams tell the referee they are ready to begin.

# <span id="page-15-0"></span>**Chapter 6: Technical Details**

- Line detectors, microphone, ultrasound proximity, buttons, LEDs
- Two-axis grippers to lift and grip objects
- Fast geared motors with encoders to move 1 m/sec with accuracy of 1 mm.
- Amplified speaker and graphical LCD
- Fully assembled and ready to run out of the box.
- Included lithium battery charges when connected to USB
- Powerful Arduino processor
- Programmable with 12Blocks and C code

### *Pin Connections to Arduino Nano*

#### **Controller Overview** Line Sensor R A0 A3 | Atmega |12 LCD DC 0,1 Bluetooth Line Sensor C A1 | 2,3 Encoder L,R Line Sensor L A2 4 LCD D LCD reset A4 13 LCD CLK Ping Echo A5 | 5,6 Motor L Microphone A6 7.8 Motor R Battery Voltage A7 | 9,10 Gripper 11 Speaker Multiplexed buttons, Ping Trigger

### *Schematics*

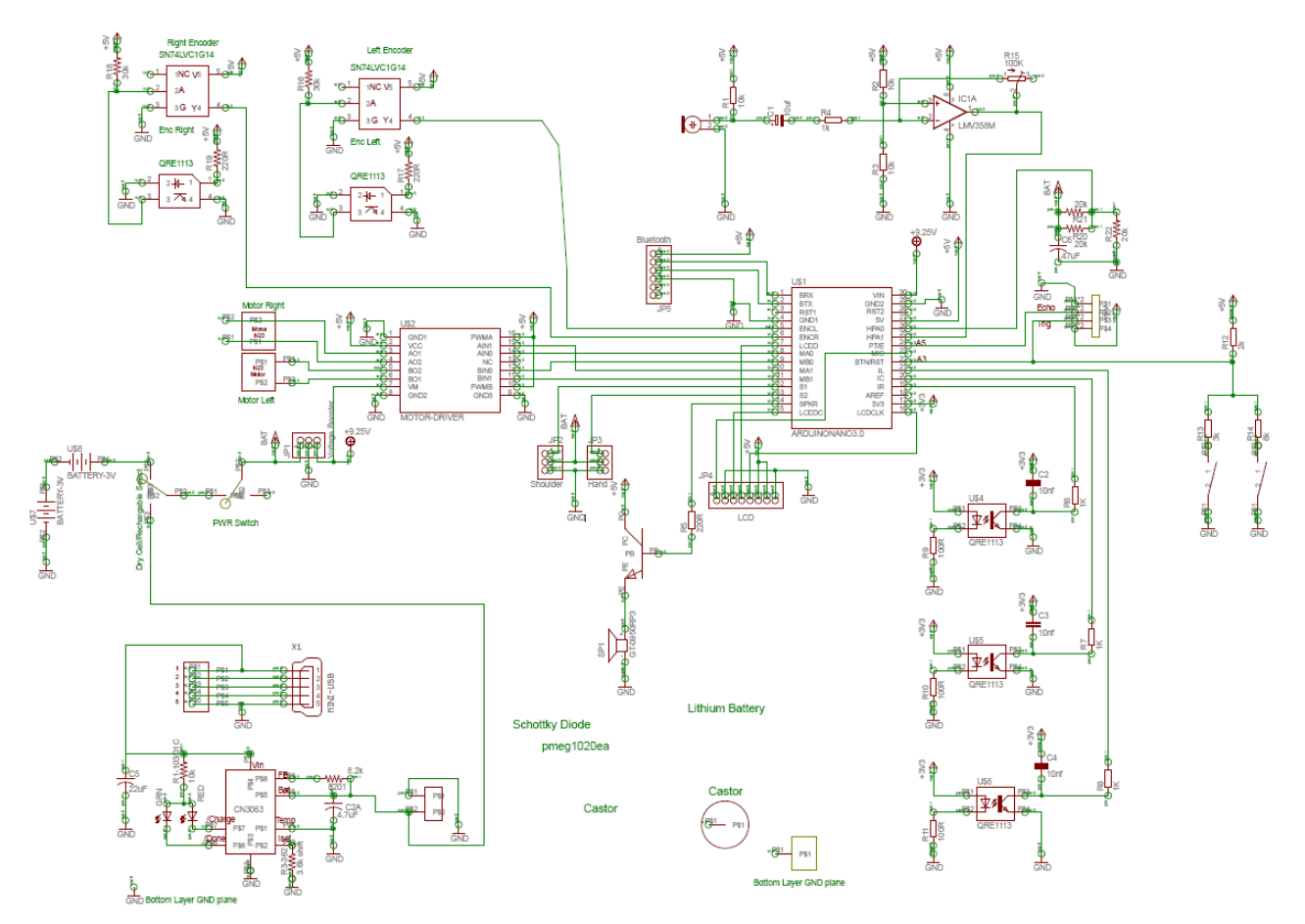

## *Instruction Set*

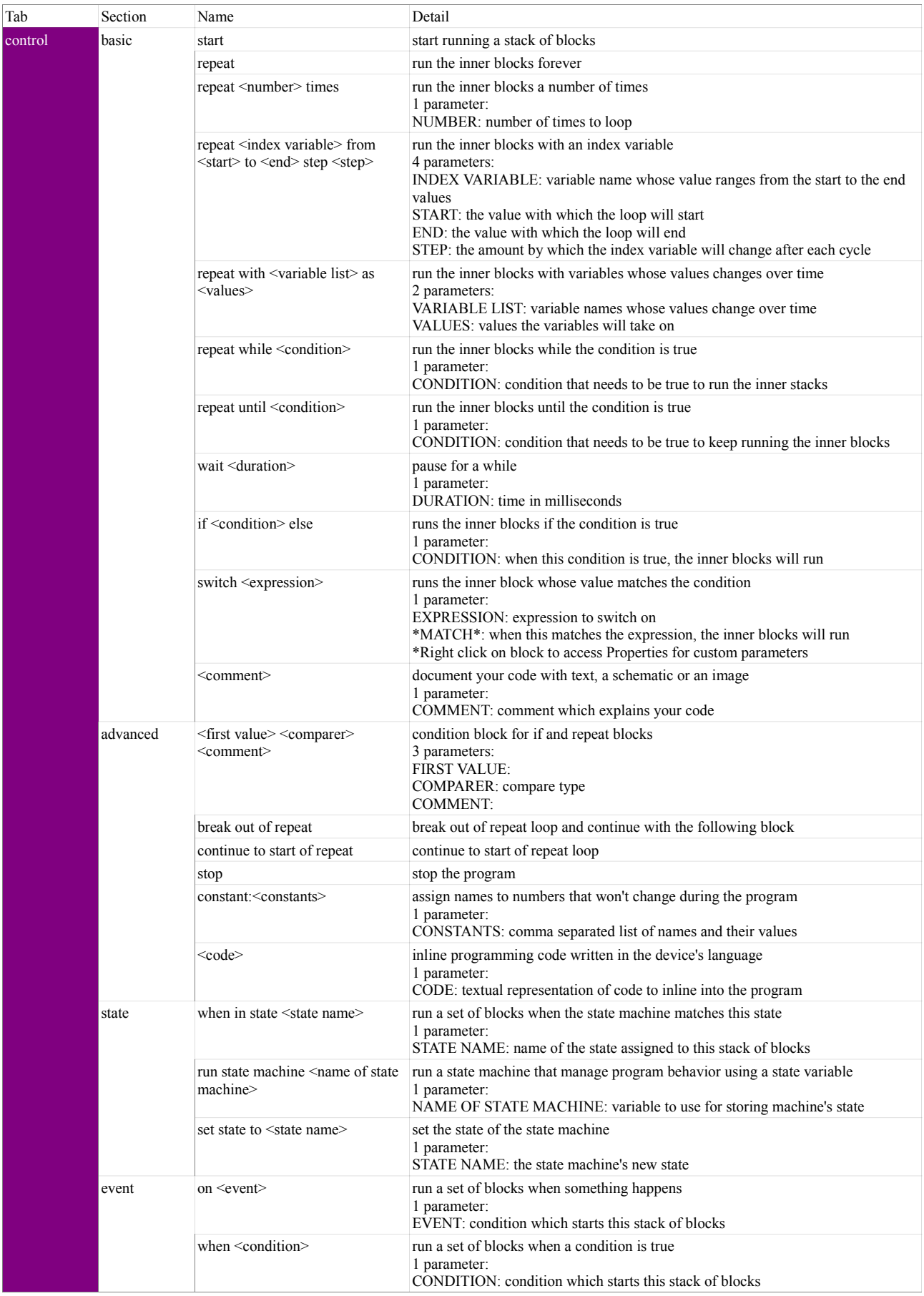

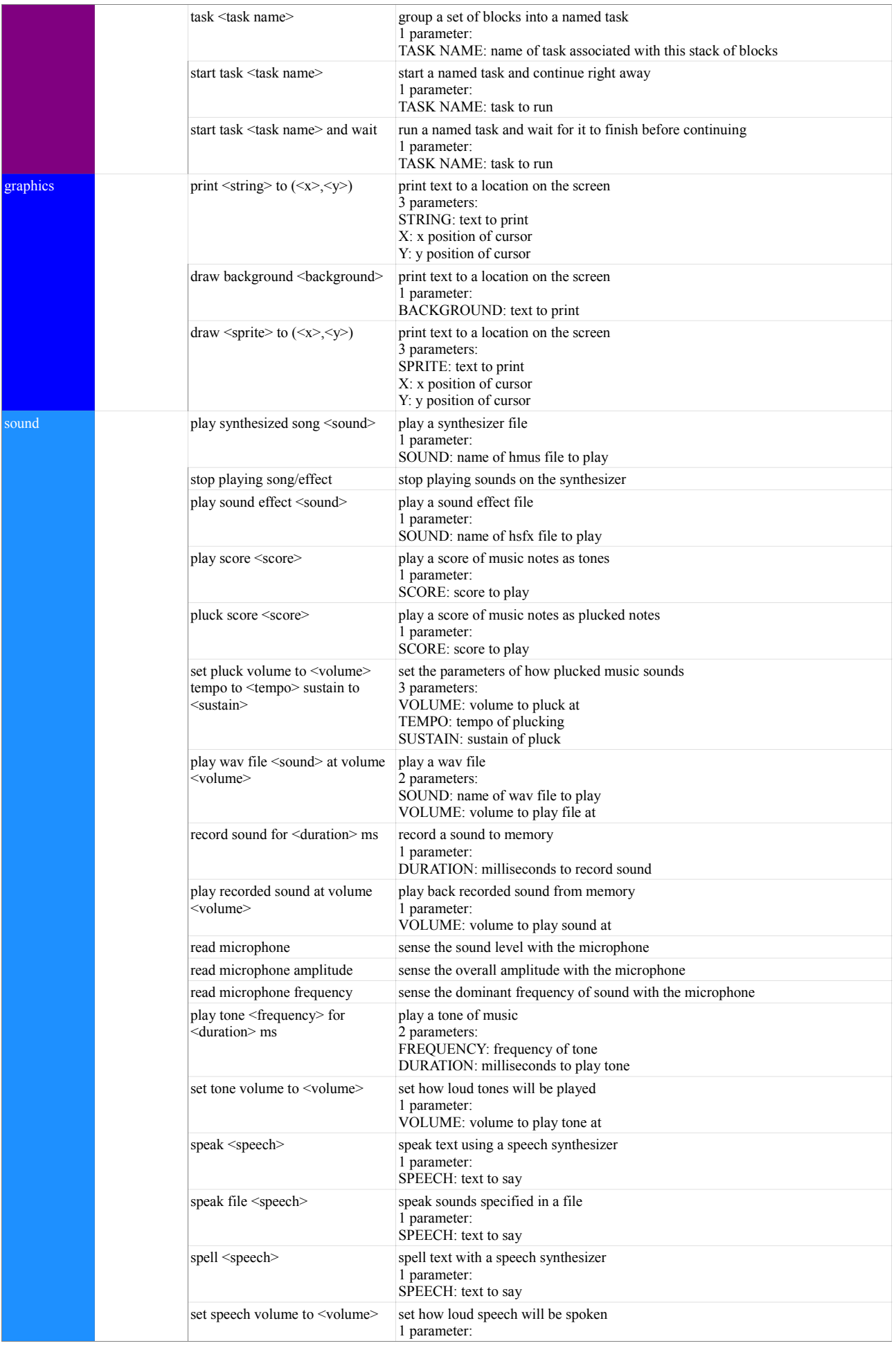

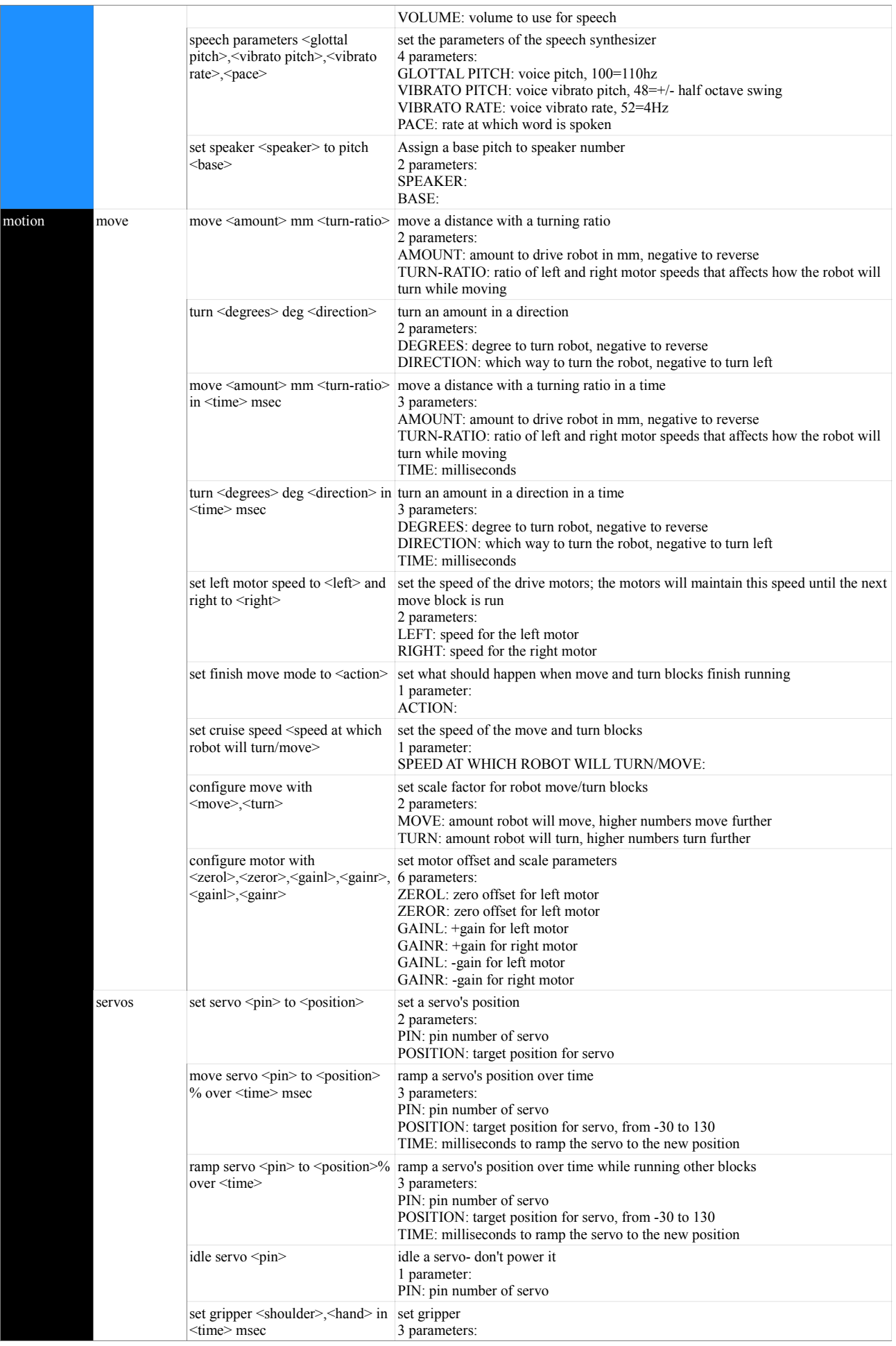

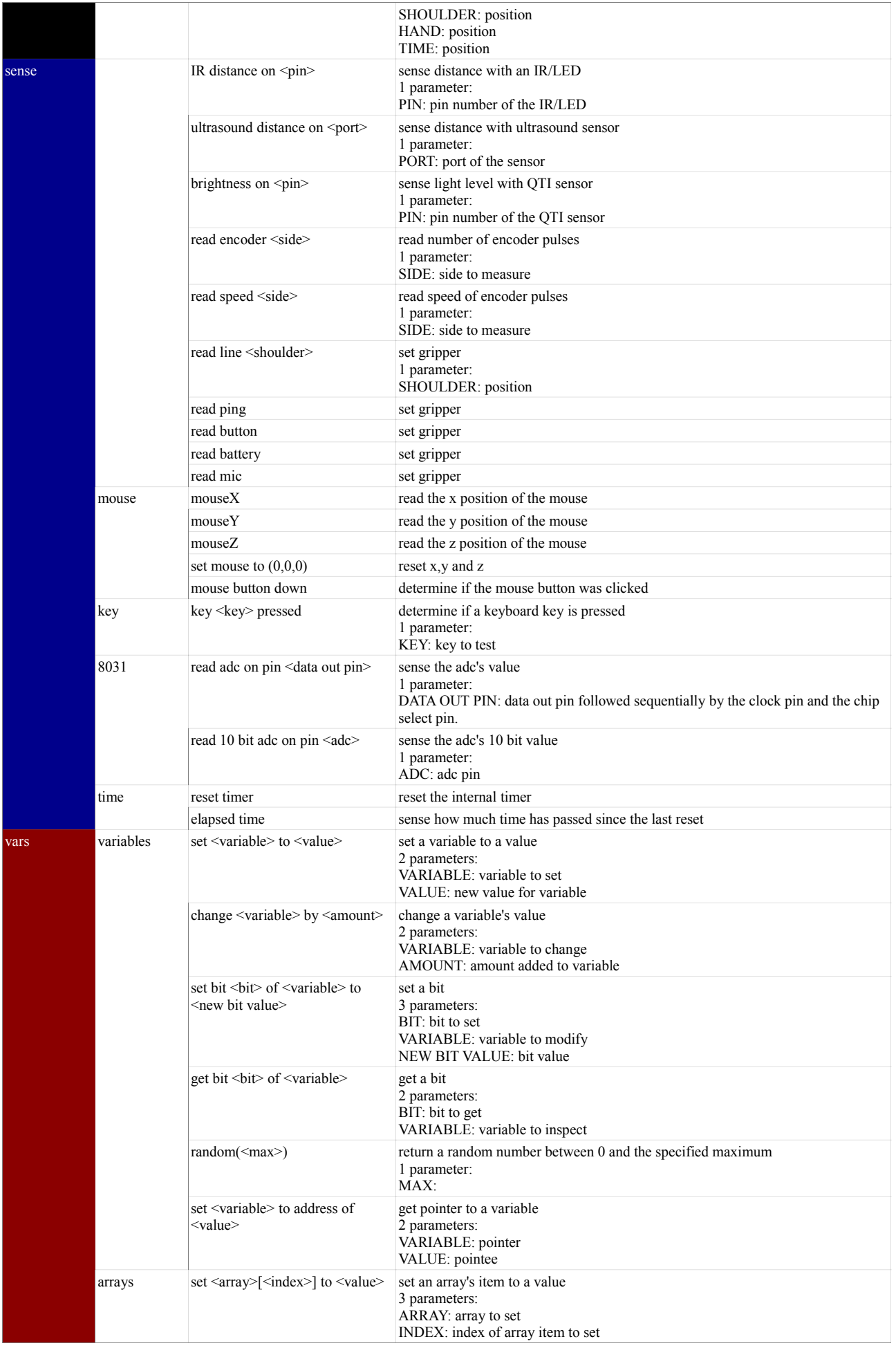

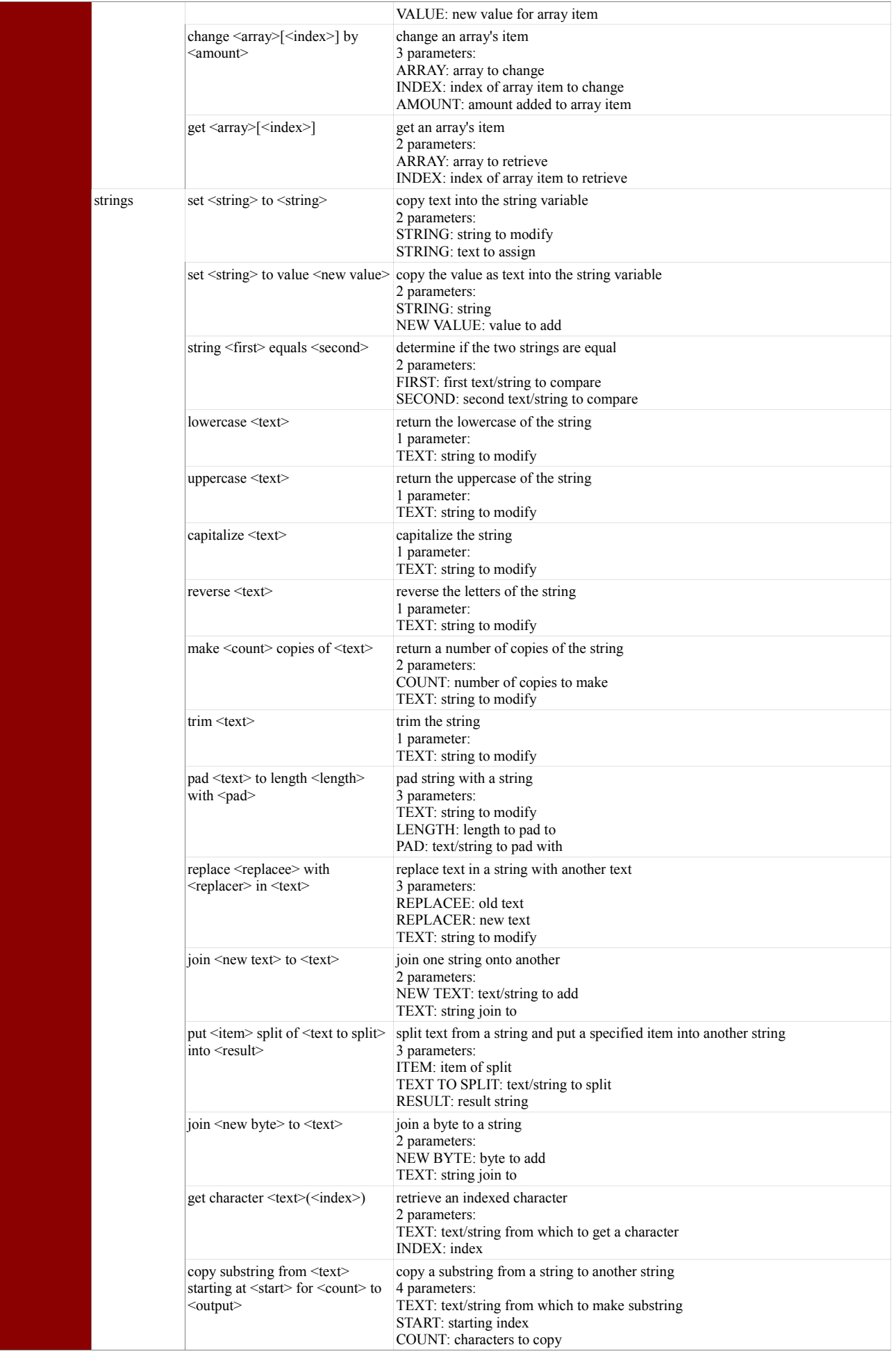

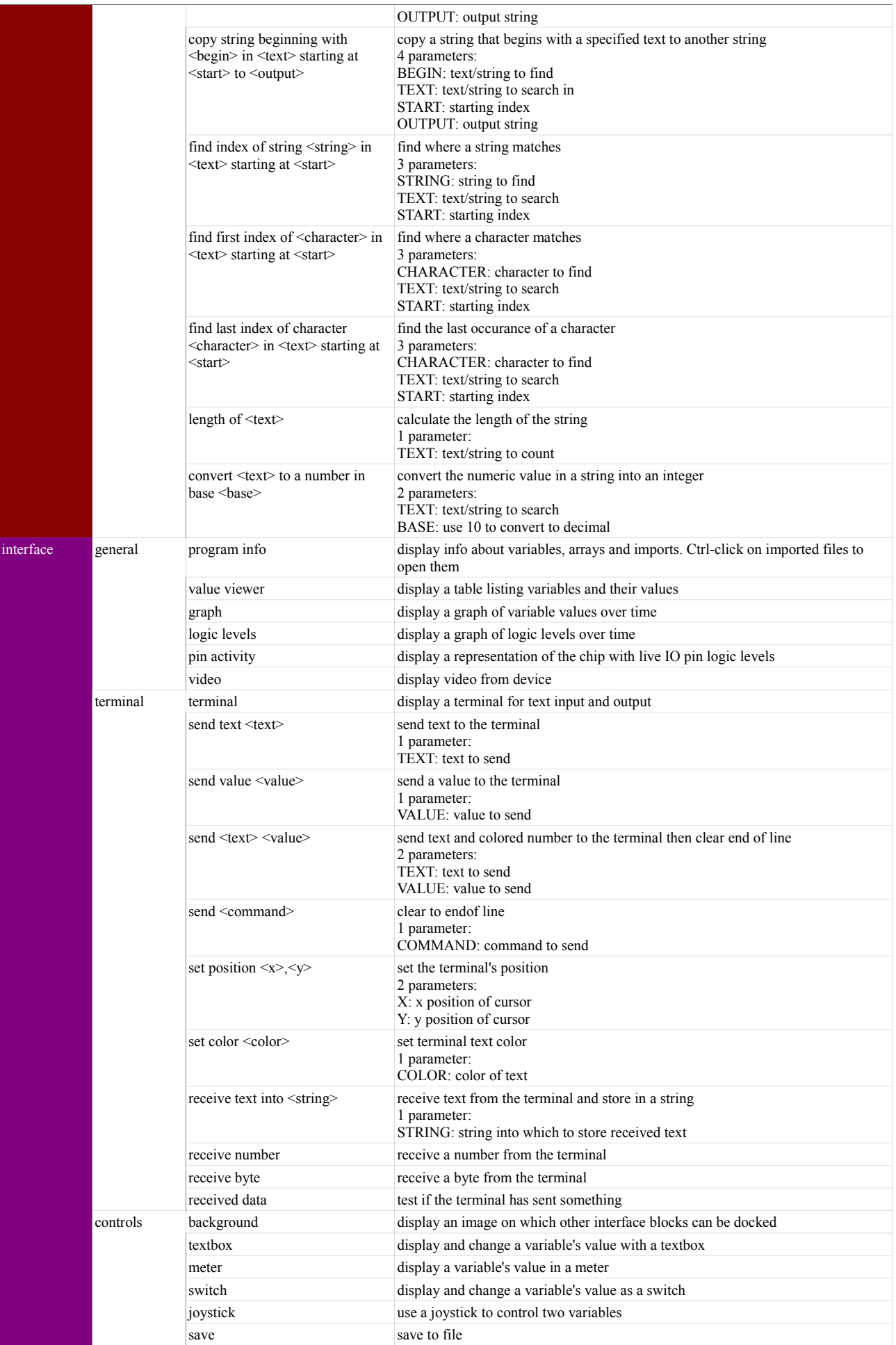

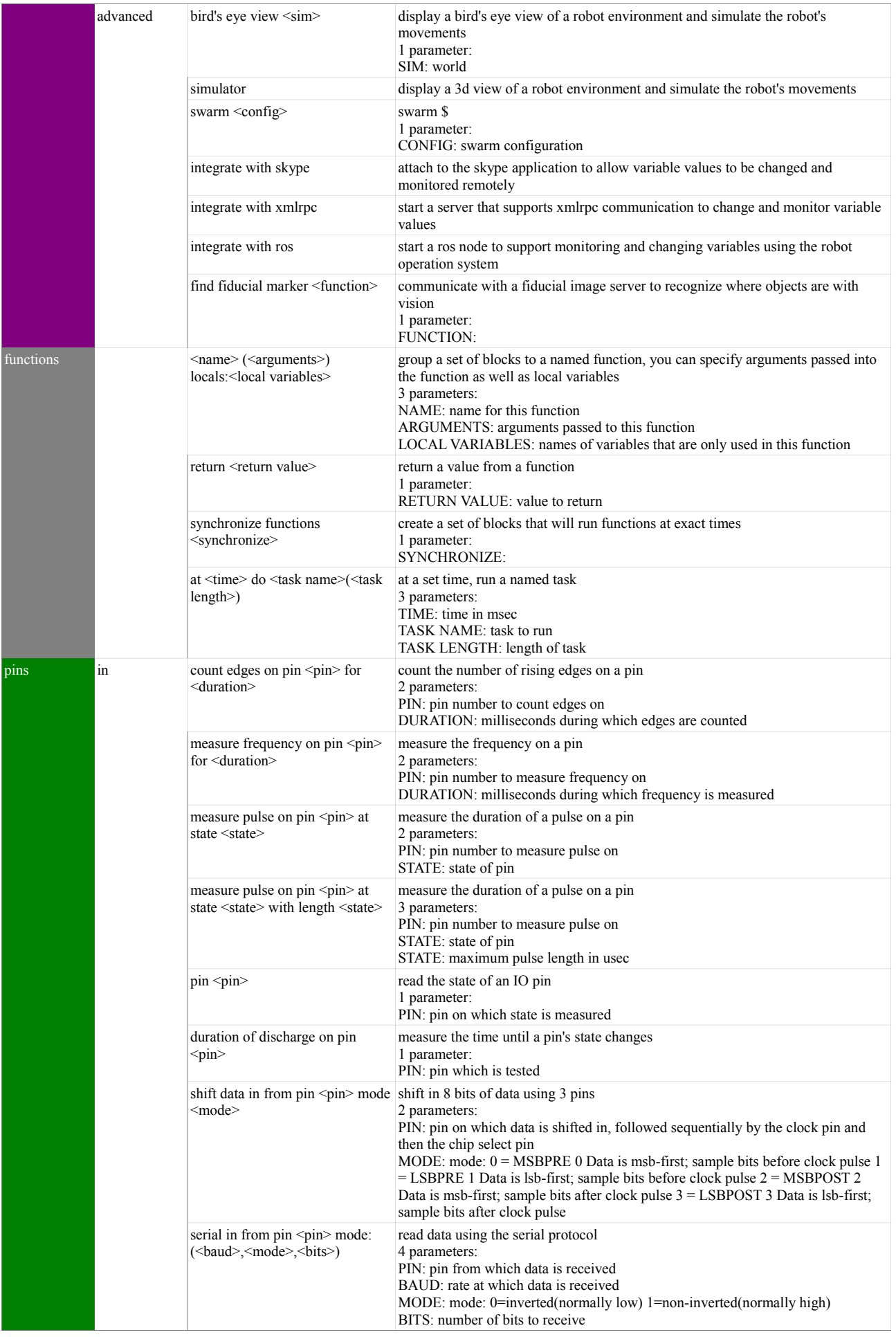

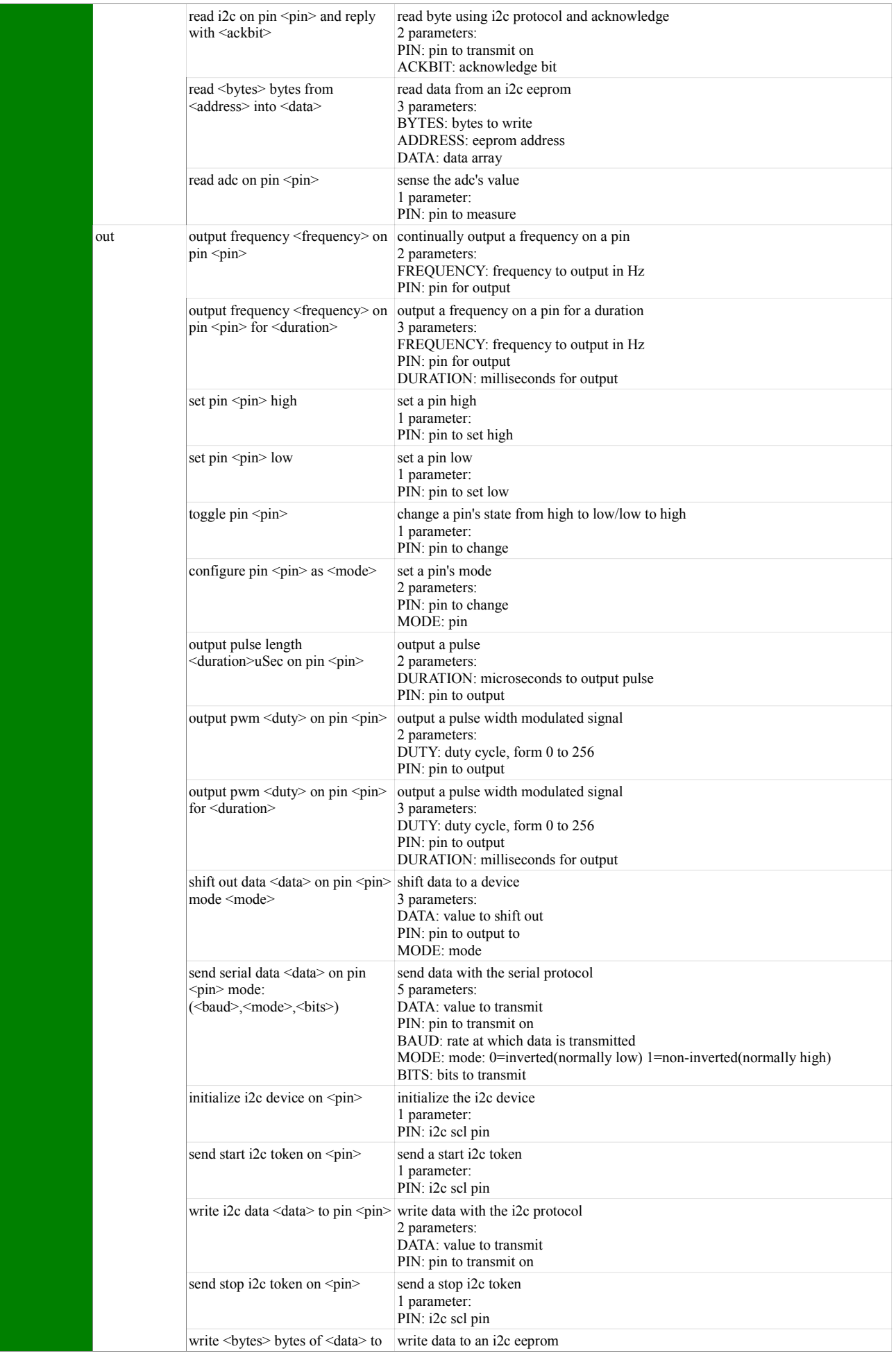

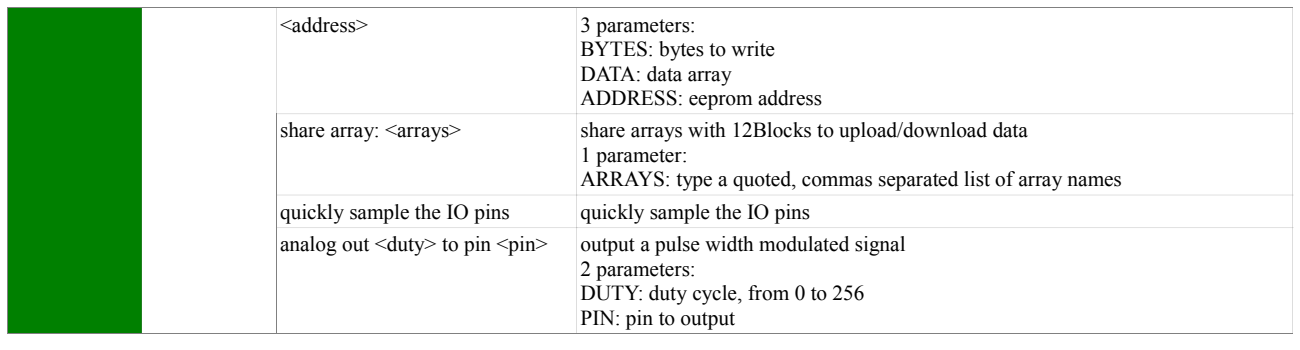

# <span id="page-24-0"></span>**Chapter 7: Troubleshooting**

If you're having trouble with your TBot, please ensure the following:

- 12Block is installed on computer- for help see "Installation Guide"
- USB cable is connected to computer and TBot
- TBot is charged and switch is set to "On"
- Write or load a program in 12Blocks with the Arduino.TBot library
- Run a program by pressing "Run" in 12Blocks- keep cable connected
- Turn TBot "off" after use, LED's should turn off.

# <span id="page-25-0"></span>**Appendix A: Optional Parts**

To complete the activities in this text, you will need a complete TBot robot.

For the latest information, downloads, and accessories, visit [www.OneRobot.org](http://www.OneRobot.org/)

Aside from a PC with a serial or USB port and a few common household items, the TBot Robot Kit contain all the parts and documentation you'll need to complete the experiments in this text.